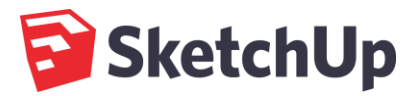

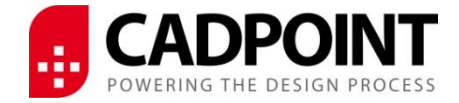

## **Working from Home**

You may be questioning how to get started on home machines, or if you have access to home licenses with SketchUp? This depends on your license type. SketchUp's advice on this is as follows:

*"A single-user license or sign-in subscription is associated with one person. That individual can install the license on up to 2 computers he or she is using, but only one computer can run SketchUp Pro at a particular time. To use your license or subscription on another computer, or transfer a classic license to a new computer, please note the following steps:*

## *Classic License:*

*For users of a Classic license, a serial number and authorisation code is required to activate. If you'll no longer be using it on that computer, remove your license from your current computer using the steps [here.](https://help.sketchup.com/en/article/3000067)*

## *Subscriptions:*

*With SketchUp Subscriptions, your authorization is tied to your Trimble ID. To authorize SketchUp you'll install the latest version then on first run you'll be prompted to sign in. Once you've signed in, SketchUp will sync with our subscription servers and activate the software. If you have a sign-in subscription plan, sign out of SketchUp on the computer you'll no longer be using by clicking on your Account icon in the top right corner and clicking on "Sign Out."*

You can download the software form the link [here,](https://www.sketchup.com/download/all?from=partner) and use the steps in their guide here to install on Windows or Mac.

If you are unsure of where to find your existing license information or other queries, you can find more information under the [SketchUp Licensing](https://help.sketchup.com/en/tags/licensing) help guide.

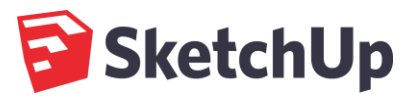

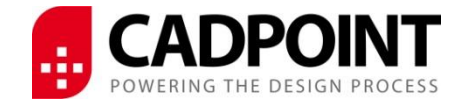

Our friends at SketchUp have very kindly shared tips and resources to stay ahead of the curve when social distancing or working from home:

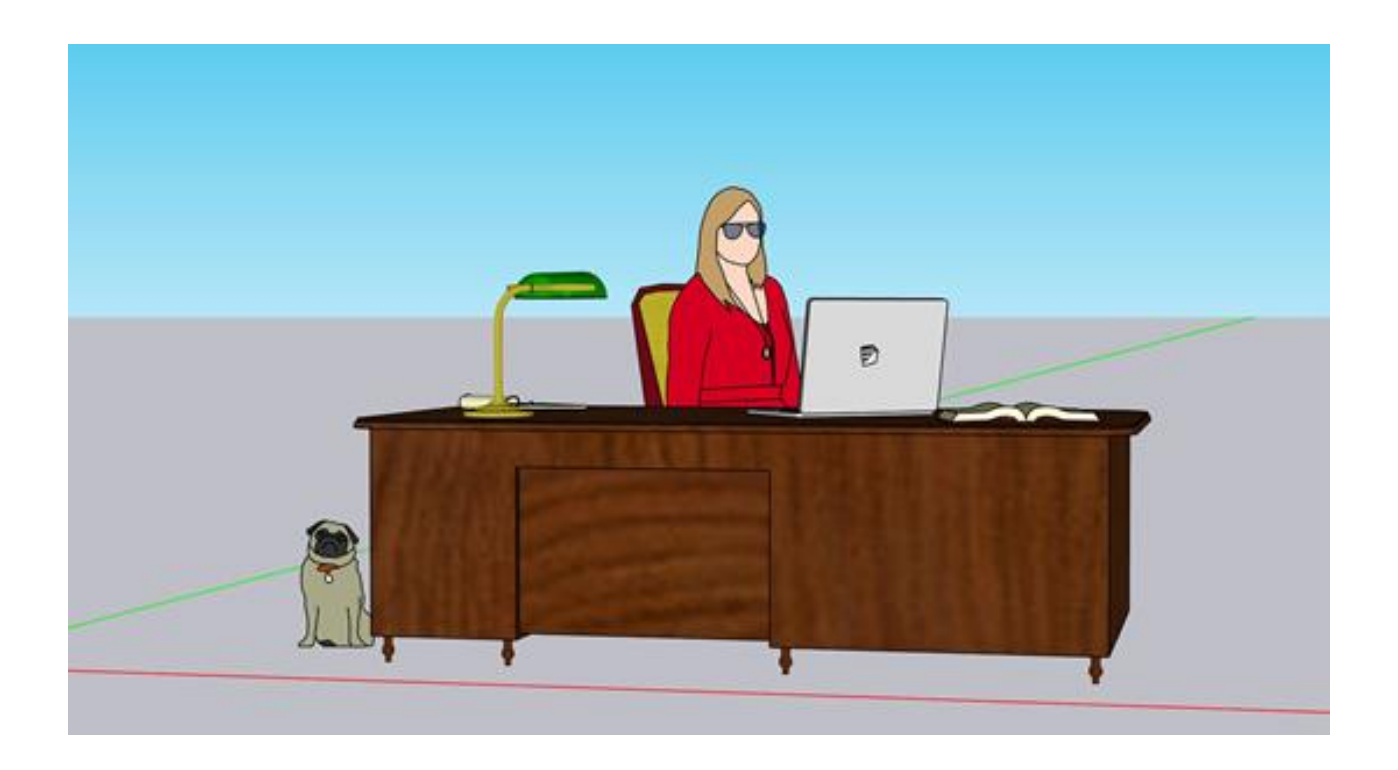

While your work in SketchUp might not win you international and never ending respect, sharpening your 3D modelling skills might win you some elbow high-fives in the office. Check out our ten ways to take advantage of the time spent social distancing:

- 1. Learn the fundamentals in our home-grown [SketchUp 101 self-guided course!](https://learn.sketchup.com/track/sketchup-fundamentals-part-1) (ps it's free!)
- 2. More experienced at SketchUp? Dive into our [Skill Builder video collection](https://www.youtube.com/playlist?list=PL-bndkJaV8A5VmrwvxMw-IYgSJLlV-vjH) and really polish your 3D ninja status.
- 3. Discover our Podcast, [SketchUp Talk!](https://sketchuptalk.libsyn.com/) A great listen while you're orbiting away on the axis.
- 4. More the studious type? Check out some of our favourite presentations from the 2018 3D [Basecamp!](https://www.youtube.com/watch?v=QoDY5vCqaJk&list=PL-bndkJaV8A62BPLL6d1EFasVigjCn-B3)
- 5. Only have a little more free time while working from home? Binge our [Quick Wins,](https://www.youtube.com/watch?v=ef9FGow1jKY&list=PL-bndkJaV8A7oXuTtgoGIzHw-B5JG2PPZ) all under 60 seconds long - and packed with power skills!
- 6. Always wanted to become a true [SketchUpper](https://www.sketchup.com/team/)? Learn [how to make your very own 2D Component!](https://www.youtube.com/watch?v=w0SsfB2S7N4&list=PL-bndkJaV8A4NHVtXszwVLFELWe0PfZVj&index=2)

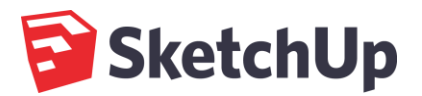

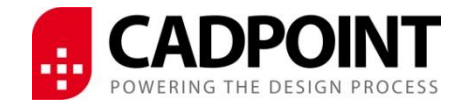

- 7. Try out some other products you have access to as a SketchUp Pro Subscriber! Share your projects with [Trimble Connect,](https://www.youtube.com/watch?v=QCVc0PiQCNs&feature=youtu.be) model online with **[SketchUp for Web](http://app.sketchup.com/app)**, or check out **[SketchUp Viewer](https://www.sketchup.com/download/my-apps)** for your mobile device!
- 8. Curious about how others are using SketchUp? Learn about new workflows in our customer case [studies.](https://blog.sketchup.com/street-cred)
- 9. Looking for new ways to customize your workflow? [Explore our Extension Inspections to find the](https://www.youtube.com/playlist?list=PL-bndkJaV8A5lpn6Nn8ctOBbd0cVrHEE8)  [perfect plugin.](https://www.youtube.com/playlist?list=PL-bndkJaV8A5lpn6Nn8ctOBbd0cVrHEE8)
- 10. See it all live! Tune in to our [live model challenges](https://www.youtube.com/user/SketchUpVideo) every Friday at 12 pm MT. Don't have time to catch it live? [Watch the recordings](https://www.youtube.com/playlist?list=PL-bndkJaV8A79QCvqQSeMF5pdriCU7ZC6).
- 11. Looking for a laugh? Check out some of our world-famous April Fools jokes, like SpeakUp, Using [Advanced Templates,](https://www.youtube.com/watch?v=-OBXZP-pNWI) and my personal favourite, [Adventure Mode](https://www.youtube.com/watch?v=WJznPvFCd98).
- 12. **\*BONUS!\***Share the ways you're using SketchUp over the next few weeks. Hashtag your SketchUp projects**#OrbitFromHome and tag us for a chance to be featured on our social channels!**